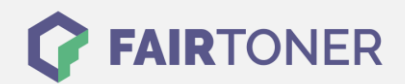

## **Brother DCP-9045 CDN Trommel Reset**

**Schritt-für-Schritt: So setzen Sie die Trommel Ihres Druckers ganz einfach zurück! TROMMEL RESET**

Hier finden Sie die passende Trommel Reset-Anleitung für den Brother DCP-9045 CDN. Diese Anleitung funktioniert für die kompatible Trommel und auch die originale Brother DR-130 CL Trommel. Um einen Brother DCP-9045 CDN Trommel Reset durchzuführen, befolgen Sie bitte die Anleitung genau, und gehen dabei schnell vor, um ein Zurückfallen zu vermeiden.

- 1. Den Drucker einschalten und die Menu-Taste drücken
- 2. Mit den Pfeiltasten zu "Maschinen Info" navigieren und OK drücken
- 3. Mit den Pfeiltasten erneut zu "Zurücksetzungs- Menü" gehen und OK drücken
- 4. Wieder mit den Pfeiltasten zu "Trommel" dann ebenfalls OK drücken
- 5. Mit der Taste "1"den Zähler zurücksetzen
- 6. Beenden Sie durch drücken der "Stopp" Taste

Der Trommel Reset wurde damit abgeschlossen und der Trommelzähler zurückgesetzt.

## **Verbrauchsmaterial für Brother DCP-9045 CDN Drucker bei FairToner**

Hier bei [FairToner](https://www.fairtoner.de/) können Sie natürlich auch noch die passende Trommel für Ihren Brother DCP-9045 CDN Drucker kaufen.

- [Brother DCP-9045 CDN Trommel](https://www.fairtoner.de/trommeln/brother-trommeln/brother-dcp-9045-cdn-trommeln/)
- [Brother DR-130 CL Trommel](https://www.fairtoner.de/oem/brother-dr-130cl-trommeln/)

**FAIRTONER.DE ONLINESHOP / SOFORTHILFE / RATGEBER**

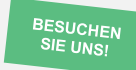

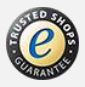